## **How to Uninstall Webroot SecureAnywhere Completely From Mac?**

Webroot antivirus is the great security program which is available for all the devices like Mac, Computer, Laptop and Android Phones. It completely secures your gadget from harmful infections like malware and viruses. And you can easily install this security software through **[www.webroot.com/safe](https://web-rootsafe.com/)**. It does not allow hackers to access your device as it gives web shield protection and web cam protection. It secures your identity from attackers and also protect from phishing attack. It consumes less space and increases the speed of your device.

If you want to install the latest version of Webroot antivirus or you want to install another antivirus for the protection of your device. So in both the cases, you have to uninstall the old version of Webroot antivirus from your device. In this blog, **[you will read how to uninstall Webroot antivirus](https://web-rootsafe.com/news-and-update/antivirus/how-to-uninstall-webroot-secureanywhere-completely-from-mac/)  [completely from your Mac](https://web-rootsafe.com/news-and-update/antivirus/how-to-uninstall-webroot-secureanywhere-completely-from-mac/)**.

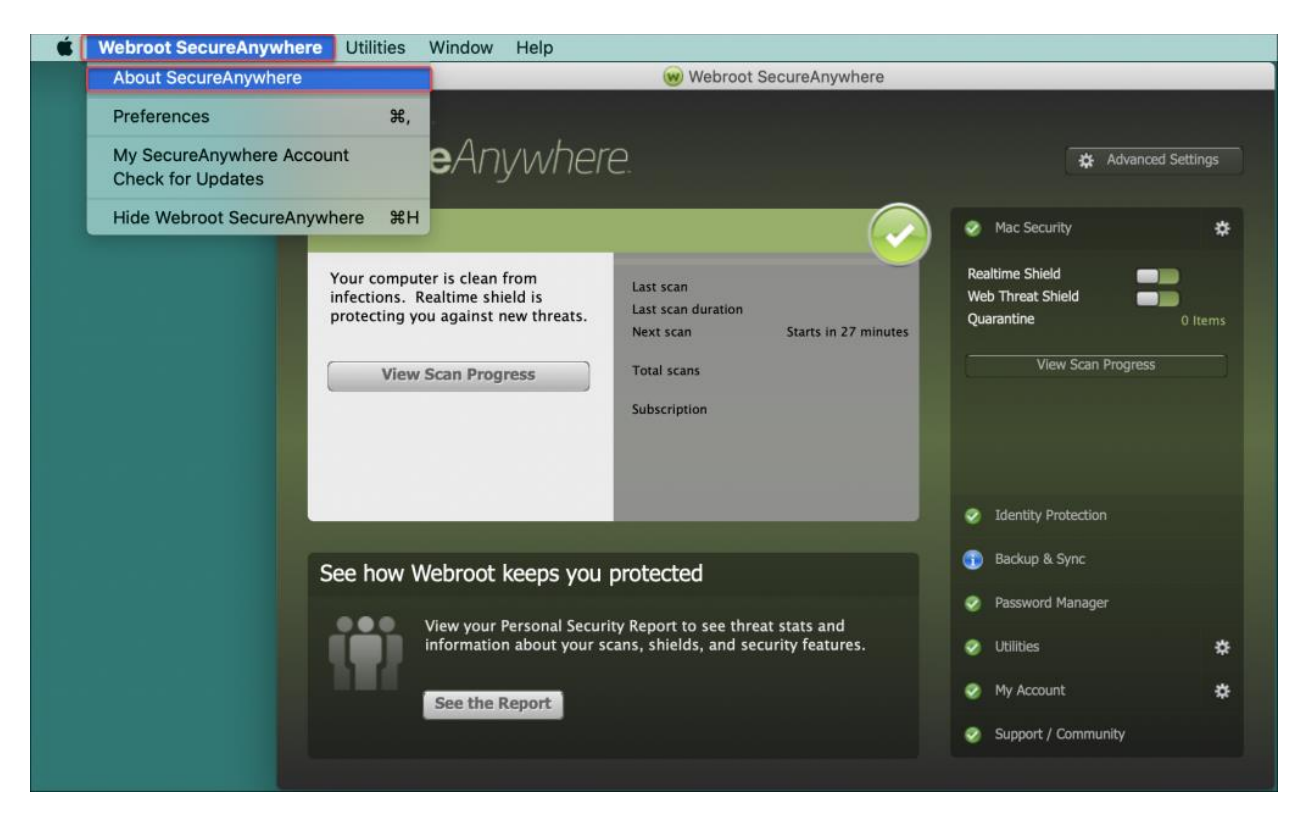

**Uninstall Webroot Secure Anywhere From Mac** – **[webroot.com/safe](https://web-rootsafe.com/)**

To uninstall Webroot antivirus from your Mac device, you have to manually delete every file and folder from Mac and then you have to Uninstall the Webroot product.

For this, first you have to remove and close all the running applications. Then you have to open the Finder on the Mac and then go to the Application on the Finder. After this, you have to search for Webroot Antivirus in the search box. Here, you will see all the file and folder related to the Webroot antivirus in a list. Now, you should move all these files and folders to the Trash which is located at the bottom of the Dock. Here, you can also right-click on the files and after that, move them to the Trash. Now, you have to enter the administrator password and then just click on OK button to allow the change. Then you have to again visit to the Finder and then just type Empty trash. After this, you should right-click on the Trash icon and then select Empty Trash. If in case, Webroot antivirus asks you for the confirmation to uninstall Webroot, then you should click on Uninstall option.

At the end, you will see Webroot is successfully uninstalled from your Mac device.

**Read Also – [Easy Way To Protect Yourself Against Cyber Crime](https://web-rootsafe.com/news-and-update/antivirus/easy-way-to-protect-yourself-against-cyber-crime/)**

## **Delete Traces Of Webroot SecureAnywhere Antivirus:**

When you uninstall Webroot Secure Antivirus in your Mac device. But sometimes, there are still some files which are linked with the Webroot Antivirus Software remain left in the device. Here, you have to manually delete all the linked files and folders. Then only Webroot will completely uninstall from your Mac.

For this, you have to on your Mac device, and then go to the Finder on the Dock. After this, go to the Application on the Finder. And then you have to Search for Webroot SecureAnywhere in the Search box. Now, all the files linked with Webroot will displays on the screen. You have to drag all these files to the Trash which is located at the bottom of the Dock. When you move everything to Trash, then just empty the Trash Folder. Now, you have to select empty trashes and then click empty the trash.

At last, restart your device and you will see all file linked with the Webroot Antivirus will be completely removed from your Mac device.

For more details about Webroot antivirus, just go to the site of Webroot via **[www.webroot.com/safe](https://web-rootsafe.com/)**.